# **AtlantisMOTO** *MAX* **– MENÚ PERFIL**

**En el apartado de Perfil** podrá personalizar y gestionar todo lo referente a la parte social de su cuenta de usuario. Para acceder al apartado Perfil, pulse el icono del casco, situado en la esquina inferior izquierda (imagen 1) .

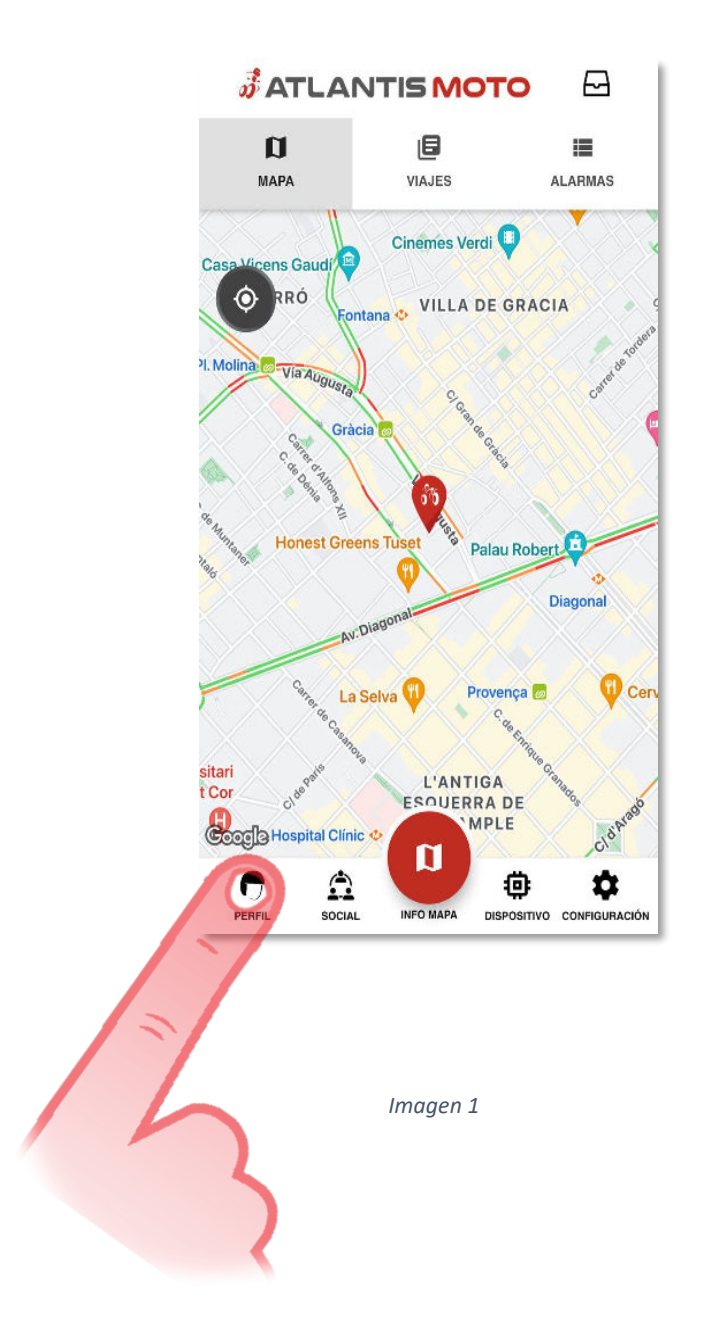

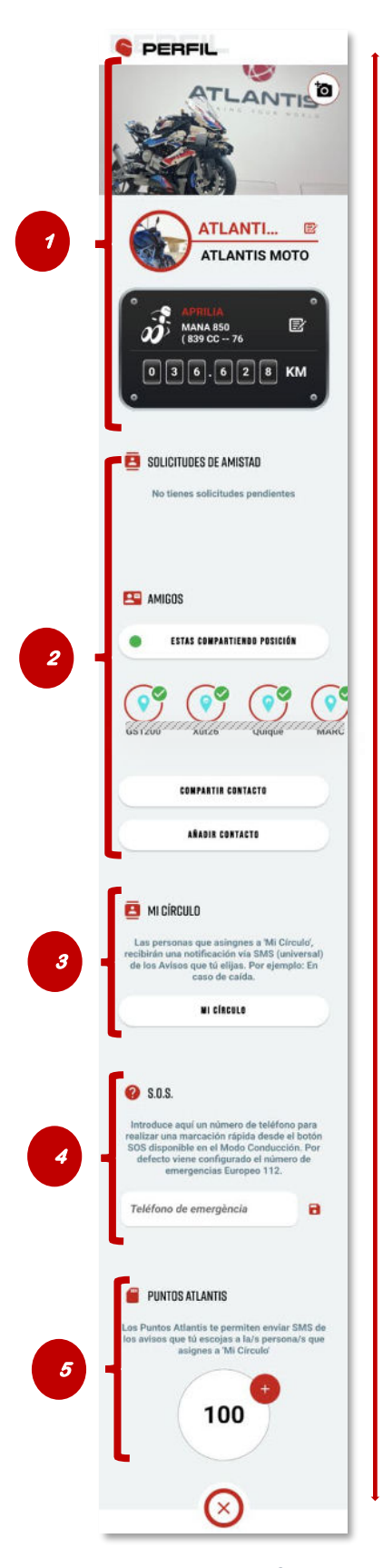

Deslice hacia arriba o abajo para desplazarse por los diferentes apartados de su Perfil.

#### 1 – **Datos de perfil de usuario / Datos de tu moto**

En este apartado podemos gestionar toda la información de nuestro usuario y de nuestra moto

### 2- **Solicitudes de Amistad / Amigos**

En este apartado gestionamos todo lo referente a nuestros amigos dentro de la APP

#### **3- Mi circulo**

En este apartado podrá gestionar todo lo referente a los avisos que se envían a personas de su confianza fuera de la APP, como por ejemplo el Aviso de detección de caída

#### **4 - SOS**

Aquí puede definir un teléfono de ayuda para una efectuar una marcación rápida en el modo de conducción

## **5- Puntos Atlantis**

Gestione en este apartado los puntos Atlantis, necesarios para algunas funciones, por ejemplo, el envío de mensajes SMS a las personas que haya definido en el apartado **3- Mi circulo**

*Imagen 2*